**14. NFS − Network File System =============================**

**1. RPC − Remote Procedure Call Protokoll der Kommunikationssteuerungsschicht speziell für NFS entwickelt, wird aber auch von anderen Systemen benutzt, z.B. NIS. Standard: RFC 1050 Funktionsprinzip: Rechner A Rechner B**Server **Client | : | : Client | RPC−Aufruf : Server wartet arbeitet +−−−−−−−−−−−−−−−−−−−−−−>+ : Nachricht | Server startet : +−−>+ Prozeduraufruf Client : : | Server arbeitet wartet : : | Prozedur ab : |<−−+ Prozedure−Rückkehr : RPC−Rückgabe− | Aufruf beenden +<−−−−−−−−−−−−−−−−−−−−−−+ Client | Nachricht : Server wartet arbeitet | : Identifizierung: Programmnummer Versionsnummer Transportprotokoll Prozedurnummer z.B.: NIS ypserv 100004, 1 oder 2, udp oder tcp**

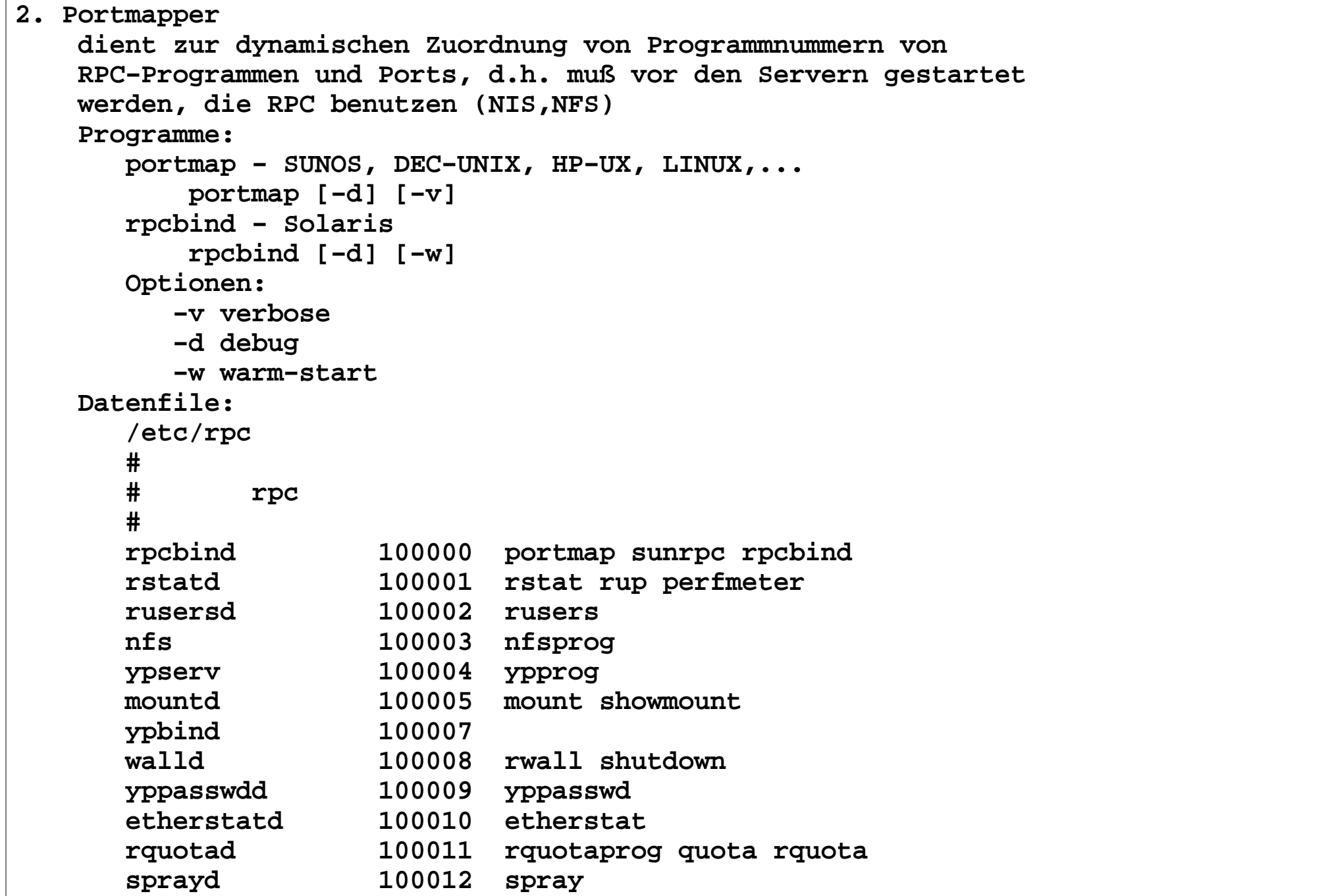

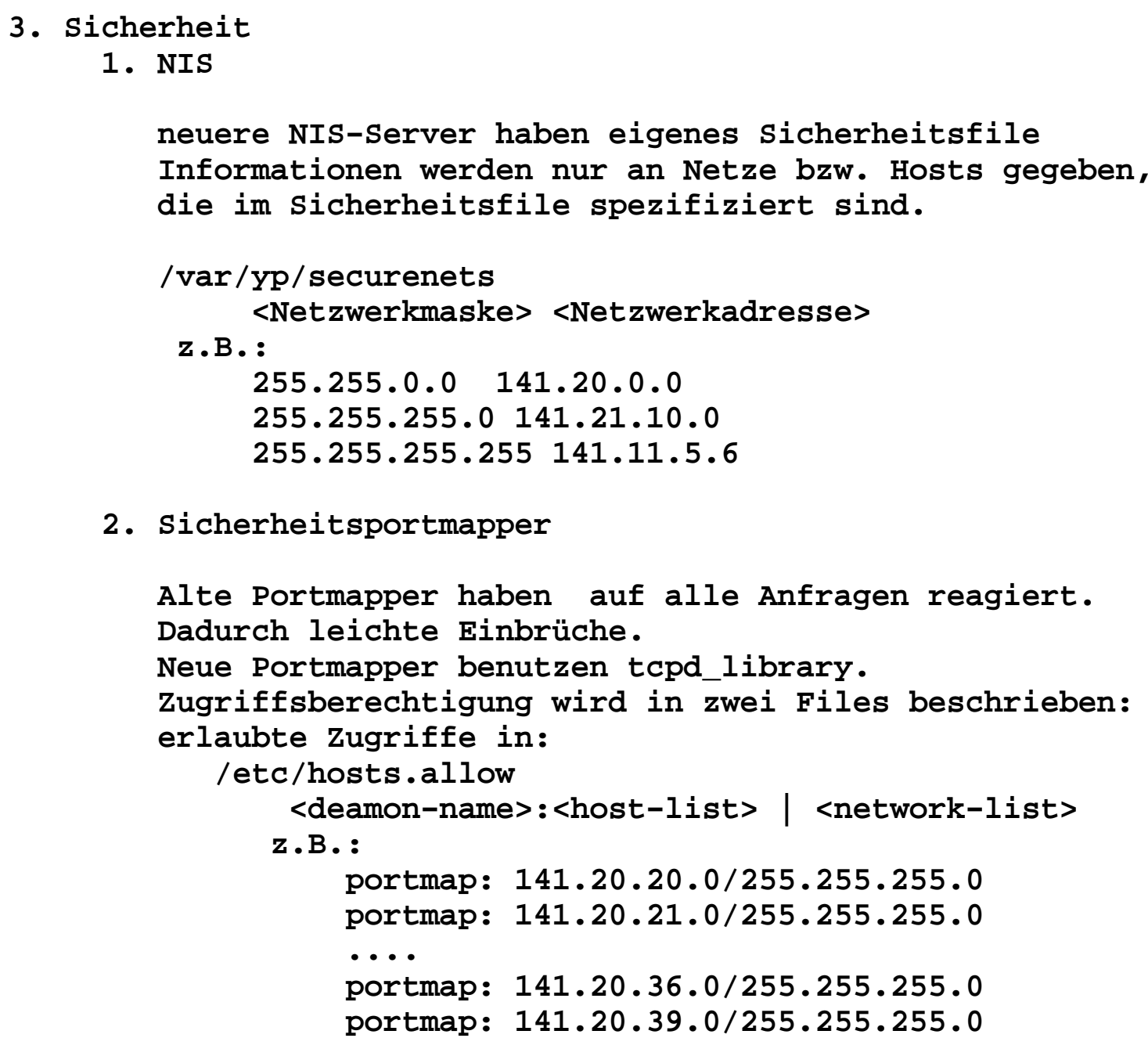

 $5.0$  **ALL: LOCAL .informatik.hu−berlin.de**

```
 verbotene Zugriffe in: /etc/hosts.deny
 <daemon−name>: <host−liste> : <action> z.B.:
 portmap: ALL :( /usr/etc/safe_finger −l @%h |\
 /usr/ucb/mail −s "bellus−%d−%h−%a" bell ) & ALL: ALL: (/usr/etc/safe_finger −l @%h |\
 /usr/ucb/mail −s "bellus−%d−%h−%a" bell) & %d − Daemon−Name
 %h(%H) − Client(Server)−Name(Adresse) %a(%A) − Client(Server)−Adresse Achtung!!!!
 Portmapper niemals mit kill −9 beenden.  Vorher aktuellen Inhalt retten!! BSD: pmap_dump >ports.save kill
 portmap
 pmap_set <ports.save Solaris:
 kill SIGHUP <rpcbind> # erzeugt /tmp/portmap.file, /tmp/rpcbind.file rpcbind −w # restart Abfragen des Portmappers: rpcinfo
 rpcinfo rpcinfo −p [ host ] − akuelle Programme rpcinfo [ −n portnum ] −u host program [ version ] 
 − Aufruf der Procdure 0 (UDP) rpcinfo [ −n portnum ] −t host program [ version ]  − Aufruf Procdure 0 (TCP)
 rpcinfo −b program version − broadcast für alle Hosts
 rpcinfo −d program version − steichen eines Programms, lokal
```
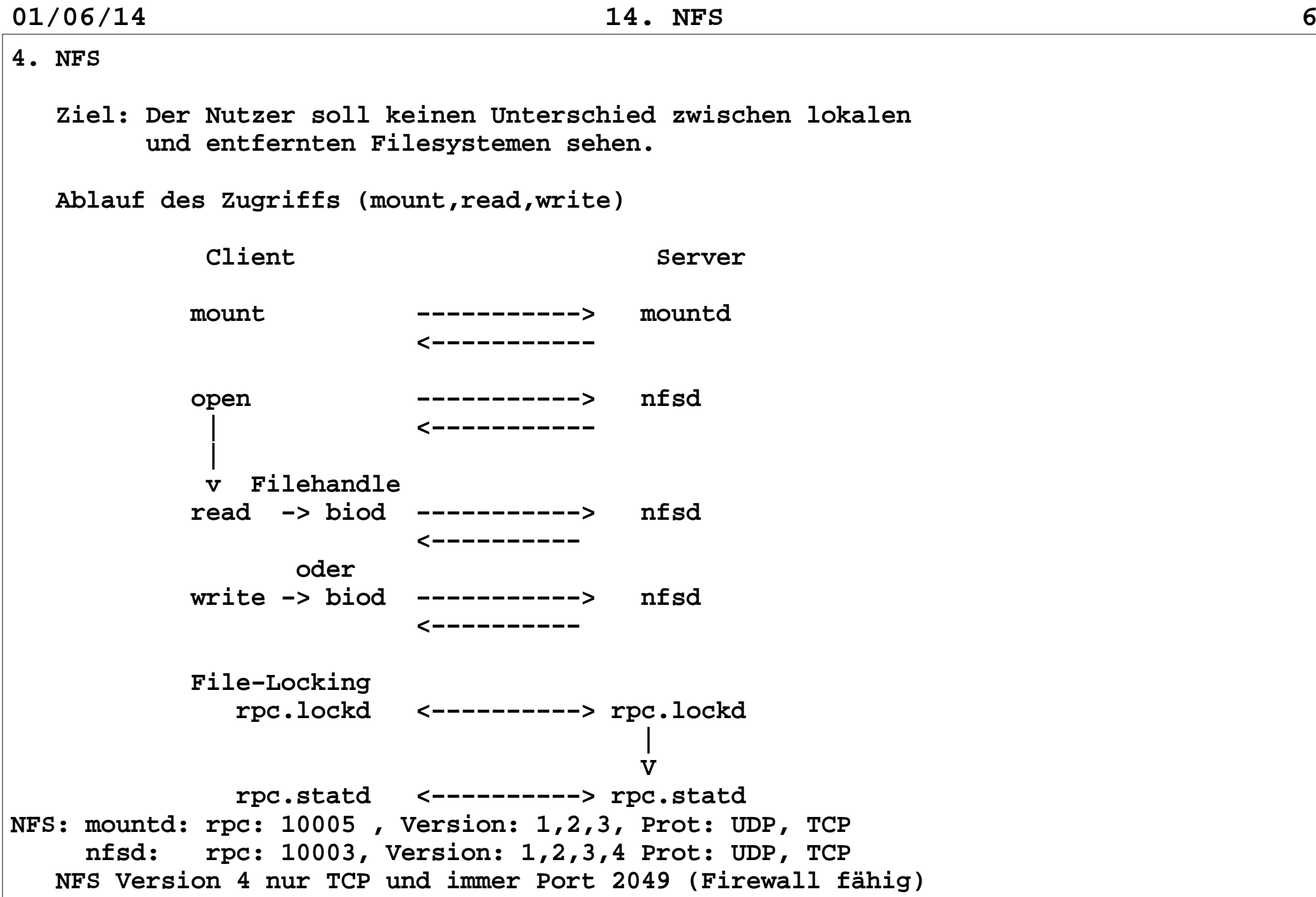

```
5. NFS−Server Mount−Daemon Mount−Daemon ist ein RPC−Server, der NFS−Requests eines Clienten an einen NFS−Server bearbeitet. Er prüft
 die Zulässigkeit der Mount−Forderung an Hand entsprechender Files: /etc/exports oder /etc/dfs/sharetab
 Ist die Operation zulässig, wird eine entsprechende Verbindung hergestellt, sonst abgewiesen Kommando: mountd [−v] [−r] −v − verbose
 −r − Mount−Daemon für weitere mounts sperren nfsd −Daemon Dient zur Realisierung der verschiedenen Filezugriffe
 eines Clienten auf dem NFS−Server. Pro Zugriffsaktion wird eine Instanz von nfsd benötigt.
 Kommando: nfsd <Zahl der Instanzen>
 Die Zahl der Instanzen wird durch die Zahl der Interface und deren Geschwindigkeit bestimmt. 1 10 MBit/s−Interface − nfsd 8
 1 100 MBit/s−Interface − nfsd 16
 z.B.: fob (4 100 MBit−Interface) − nfsd 64
```
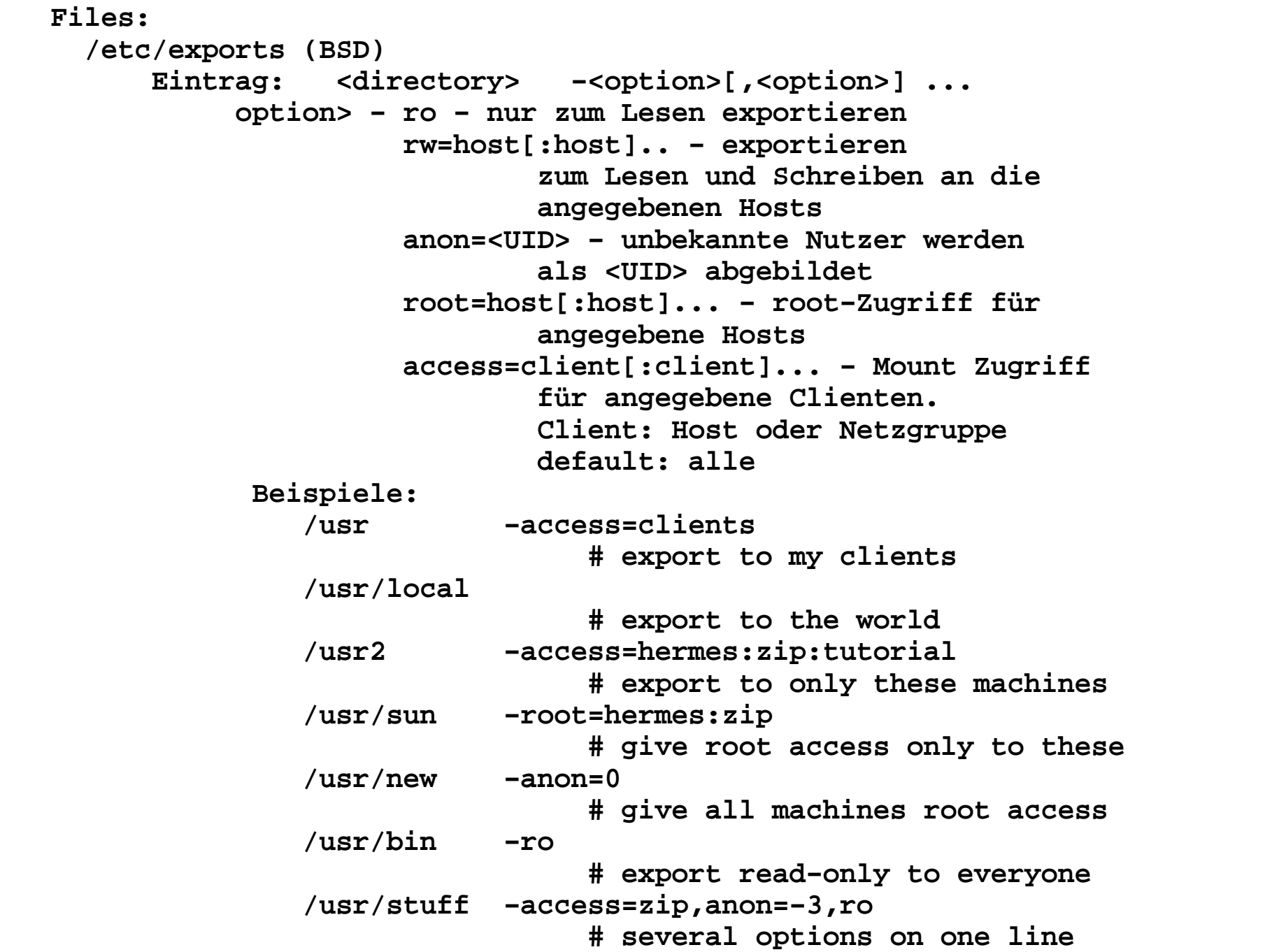

```
 Wird /etc/exports nach dem Start von mountd geändert, so muß das Kommando "exportfs −a" abgesetzt werden.
 "exportfs" liefert eine Liste der momenetan exportierten  Direcories. /etc/dfs/dfstab (Solaris) Quelle für /etc/dfs/sharetab Umwandlung erfolgt durch das Kommando "shareall"
 Das File enthält eine Reihe von "share"−Kommandos.
 share [ −F <FSType> ] [ −o <option>[,<option>... ] 
 [ −d <description> ] [ <pathname> ] FSType − nfs
 options − rw − Lesen und Schreiben für alle rw=client[:client]....
 Lesen und Schreiben für Clienten, sonst niemand
 ro − Lesen für alle{\tt ro=client[:client] \ldots.}
 Lesen für Clienten, sonst niemand root=client[:client]...
 Rootzugriff für Clienten anon=<UID> 
 UID für Unbekannte Beispiel:
 share −F nfs −o ro /export/exec/Solaris_2.6_sparc.all/usr share −F nfs −o ro=allfb /opt/SUNWspro
 share −F nfs −o rw=allfb −d "" /usr/local share −F nfs −o ro,anon=0 /opt/Install
 share −F nfs −o ro,anon=0 /cdrom/patches_3_0_7_d1
 share −F nfs −o rw=star,root=star /export/root/star share −F nfs −o ro /usr
```

```
 Solaris: ZFS /etc/dfs/dfstab nicht mehr notwendig, aber möglich.
 NFS−Export wird über Properties von ZFS für das jeweilige Filesystem aktiviert. zfs set sharenfs= on|off|<Option−List> <Filesystem> on − export an alle off − keins export
 <Option−List> := <Option> [,<Option−List> ]
 <Option> := <Recht>=<Hostspezifikation> <Recht> := rw | ro | root
 <Hostspezifikation>:=<Hostname>[:<Hostspezifikation>] |
 <Netzgruppe>[:<Hostspezifikation>] Beispiele:
 zfs set sharenfs=rw=allfb DATEN/data−lst1
 zfs set sharenfs=rw=allfb DATEN/data−lst1
 zfs set sharenfs=root=bellus:master,rw=allfb DATEN/data−lst1 zfs set sharenfs=rw=hpetri:hpetriq:bellus:bellus1 DATEN/li Kommandos:
```

```
 zfs share −a|<Filesystem>
 zfs unshare −a|<Filesystem>
```
**6. NFS−Clients**

```
 Mittels normalem "mount" wird die Verbindung zum Server hergestellt. Spezielle Optionen für NFS!!! mount −t nfs −o <option>[,<option>...] <host>:<r−dir> <l−dir>  Optionen für mount auf der Client−Seite: rw/ro − gewünschte Zugriffsrechte
 bg − mount−Operation im Hintergrund ausführen rsize=<nn> − Blocklänge lesen
 wsize=<nn> − Blocklänge schreiben
 timeo=<n> − Timeount in Sekunden
 retrans=<n>− Zahl der Wiederholungen − transport retry=<n> − Zahl der Wiederholungen port=<n> − Port−nummer
 vers=<n> − NFS−Version
 soft − Soft−Mounten
 hard − Hard−Mounten
 intr − Übertragung unterbrechbar biod − Daemon für asynchrone Block I/O bei NFS.
 dient der Beschleunigung der NFS−Zugriffe
```
 **biod <Anzahl der Daemonen>**

 **Anzahl der Daemonen − siehe nfsd (8..16)**

```
7. Locking
```

```
 Über NFS ist auch ein File−Locking möglich.
 Dazu werden auf der Serverseite und auf der Client−
 seite jeweils eins Lock−Daemon (rpc.lockd) und ein Status−Daemon (rpc.statd) benötigt. Wirkungsweise:
```

```
 lock (client) −−> rpc.lockd (client)
 rpc.lockd(client) −−> rpc.lockd(server)
 rpc.lockd(server) −−> rpc.statd(server)
 Eintrag in /etc/sm (host)
 Eintrag in /etc/sm.bak (host+lock) rpc.statd(server) <−−> rpc.statd(client)
```
 **Solaris: /var/statmon/sm und /var/statmon/sm.bak**

```
 Error−Recovery bei einem Crash
 Server rpc.statd kontaktiert die rpc.statd der Clienten entsprechend den Eintragungen in /etc/sm.bak
```
 **Maßnahmen bei Fehler: rpc.statd cannot talk to statd at xxxx**

```
 ps −aux
 kill −9 <rpc.statd> rm /etc/sm.bak/* rpc.statd
```
## **8. Automounter**

 **Automounter dient zum automatischen mounten über NFS bei Bedarf. Das entlastet wesentlich das Netz und die Server, da nicht ständig alles gemountet sein muß. Der Automounter wird über Maps gesteuert:**

 **indirekte Maps: Alle gemounteten Filesysteme werden in in einem Directory untergebracht. Die zu mountenden Filesysteme sind nicht sichtbar, wenn sie nicht gemountet sind Beispiel:**fob-vol1  **fob−vol1 −rw,soft fob:/export/volume1 fob−vol2 −rw,soft fob:/export/volume2 fob−vol3 −rw,soft fob:/export/volume3 fob−vol4 −rw,soft fob:/export/volume4 fob−vol5 −rw,soft fob:/export/volume5 direkte Maps: Die gemounteten Filesysteme werden einzeln in den Directory−Baum eingehängt. Sie sind immer sichtbar. Beispiel:** $/usr/local$  **/usr/local −rw,soft knecht:/usr/local**knecht:/opt/SUNWspro  **/opt/SUNWspro −rw,soft knecht:/opt/SUNWspro /cdrom −ro,soft knecht:/mnt/cdrom**

 **Der Automounter kann über die Kommandozeile oder über die Mastermap gesteuert werden. Wird der Name einer Map ohne führenden "/" angegeben, wird die Map über das NIS/LDAP geladen.**

```
 Master−Map:
 <Mount−directory> <indirect Map> <Mount−Optionen>
 /− <direct Map> <Mount−Optionen> automount [−mnTv] [−D name=value] [−f master−file] 
 [−M mount−directory] [−tl duration] [−tm interval]
 [−tw interval] [directory map [−mount−options]] ... Defaults:
 /etc/auto.master /etc/auto.home Beispiele:
 automount /vol auto.home # indirekt automount /− /etc/auto.home # direkt Um eine einfache Verwaltung der Maps zu erreichen, sollte auf
 jeden Fall NIS oder LDAP für die Verwaltung der Maps eingesetzt werden. Anzeigen der mit NIS verwalteteten Maps: ypcat −k auto.home
 ypcat −k auto.master ldapcat auto.home # nur bei Informatik ldapcat auto.master #
```
**9. Starten von NFS−Server, NFS−Clienten und AutomounterLinux NFS−Server: /etc/init.d/nfsserver /etc/sysconfig/autofs /etc/sysconfig/nfs /etc/exports /etc/autofs\_ldap\_aut.conf (wenn LDAP benutzt) NFS−Client: /etc/init.d/nfs /etc/sysconfig/nfs Automounter: /etc/init.d/autofs /etc/sysconfig/autofs /etc/autofs\_ldap\_aut.conf (wenn LDAP benutzt) /etc/auto.master /etc/auto.home**

```
Solaris bis 2.9 /etc/init.d/nfs.server /etc/dfs/dfstab
 /etc/init.d/nfs.client /etc/init.d/autofs
 /etc/auto_master /etc/auto_homeSolaris ab 2.10 UFS /etc/dfs/dfstab
 /etc/default/nfs
 /etc/auto_master /etc/auto_home svcadm enable svc:/network/nfs/server:default
 svcadm enable svc:/network/nfs/client:default
 svcadm enable svc:/system/filesystem/autofs:default ZFS
 zfs set sharenfs="rw=host1:host2:netzgruppe" DATEN/export
```

```
01/06/14 14. NFS 17
10. Fehlersuche rpcinfo − siehe oben showmount − Anzeigen von gemounteten Filesystemen
 /usr/sbin/showmount [−adehv] [−−all] [−−directories]  [−−exports] [−−help] [−−version] [host]
 −a or −−all Ausgabe von Host und Directoy −d or −−directories Ausgabe von Directory
 −e or −−exports Ausgabe der Export−Liste −h or −−help Hilfe
 −v or −−version Version nfsstat − Anzeigen des Zustands von NFS (Server und Client) /usr/sbin/nfsstat [−anrcsz] [−o facility] ... (Linux) −s ServerClient
         −c

 −n Statistik
 −r RPC−Statistik
 −z setze Kernelstatistik auf 0
 −o facility Ausgabe von speziellen Statistiken
 nfs, rpc, net, fh, rc (nicht bei Solaris) netstat − Anzeigen des Zustands der Interfacekarten Optionen (Linux):
 −i Statistik der Interfacekarten −r Routen anzeigen
 −n keine Übersetzung der IP−Adressen in Namen −a alles
 −t aktive TCP−Verbindungen (Solaris: −P tcp)
 −u aktive UDP−Verbindungen (Solaris: −P udp)
```
## **Firewall**

 **Die notwendigen Ports können durch Firewall gesperrt sein. Bis NFS 3 werden die Ports dynamisch verteilt, d.h. sie stehen erst nach dem Starten des NFS−Servers fest und müssen dann im Firewall für die entsprechenden Clienten frei geschaltet werden. Ab NFS 4 erfolgt der Austausch nicht mehr über RPC sondern über den festen Port 2049 (nfsd)!!**

```
 Solaris:
 rpcinfo −p
 # interessante Ports: rpcbind, status, nlockmgr rstatd,  # rquotad, nfs, mountd ipfstat −i | egrep "rpc|nfs" Linux:
 rpcinfo −p
 # interessante Ports: portmapper, mountd, status, nfs, nlockmgr iptables −L −n | egrep "111|2049"
```